Samanthas-MacBook-Pro-2:~ samantha\$ cd git Samanthas-MacBook-Pro-2:git samantha\$ cd archivesunleashed.org Samanthas-MacBook-Pro-2:archivesunleashed.org samantha\$ git status On branch vancouver-travel Your branch is up to date with 'origin/vancouver-travel'. Changes not staged for commit: (use "git add <file>..." to update what will be committed) (use "git checkout -- <file>..." to discard changes in working directory) modified: content/vancouver/index.md no changes added to commit (use "git add" and/or "git commit -a") Samanthas-MacBook-Pro-2:archivesunleashed.org samantha\$ git pull remote: Counting objects: 27, done. remote: Compressing objects: 100% (15/15), done. remote: Total 27 (delta 12), reused 24 (delta 9), pack-reused 0 Unpacking objects: 100% (27/27), done. From https://github.com/archivesunleashed/archivesunleashed.org cfb1251..88a5f62 gh-pages -> origin/gh-pages c23e130..72def0e master -> origin/master Already up to date. Samanthas-MacBook-Pro-2:archivesunleashed.org samantha\$ git add content/vancouver/index.md Samanthas-MacBook-Pro-2:archivesunleashed.org samantha\$ git status On branch vancouver-travel Your branch is up to date with 'origin/vancouver-travel'. Changes to be committed: (use "git reset HEAD <file>..." to unstage) modified: content/vancouver/index.md Samanthas-MacBook-Pro-2:archivesunleashed.org samantha\$ git pull Already up to date. Samanthas-MacBook-Pro-2:archivesunleashed.org samantha\$ hugo serve

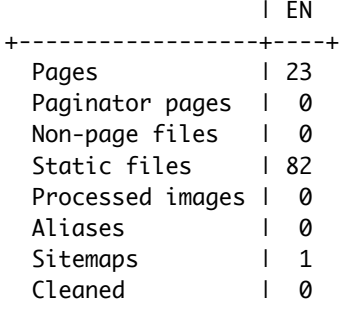

Total in 939 ms

Watching for changes in /Users/samantha/git/archivesunleashed.org/{content,static,themes} Watching for config changes in /Users/samantha/git/archivesunleashed.org/config.toml Serving pages from memory Running in Fast Render Mode. For full rebuilds on change: hugo server --disableFastRender Web Server is available at http://localhost:1313/ (bind address 127.0.0.1) Press Ctrl+C to stop ^CSamanthas-MacBook-Pro-2:archivesunleashed.org samantha\$ homebrew -bash: homebrew: command not found Samanthas-MacBook-Pro-2:archivesunleashed.org samantha\$ homebrew -v -bash: homebrew: command not found Samanthas-MacBook-Pro-2:archivesunleashed.org samantha\$ homebrew help

-bash: homebrew: command not found Samanthas-MacBook-Pro-2:archivesunleashed.org samantha\$ brew Example usage: brew search [TEXT|/REGEX/] brew info [FORMULA...] brew install FORMULA... brew update brew upgrade [FORMULA...] brew uninstall FORMULA... brew list [FORMULA...] Troubleshooting: brew config brew doctor brew install --verbose --debug FORMULA Contributing: brew create [URL [--no-fetch]] brew edit [FORMULA...] Further help: brew commands brew help [COMMAND] man brew https://docs.brew.sh Samanthas-MacBook-Pro-2:archivesunleashed.org samantha\$ brew update Updated 2 taps (homebrew/cask, homebrew/core). ==> Updated Formulae annie annie gnupg librealsense vert.x bit harfbuzz node-build wiredtiger bitrise igv percona-server-mongodb xmrig certbot jhipster pilosa xonsh consul and libgpg-error talloc yle-dl fn libphonenumber trash Samanthas-MacBook-Pro-2:archivesunleashed.org samantha\$ brew status Error: Unknown command: status Samanthas-MacBook-Pro-2:archivesunleashed.org samantha\$ brew -v Homebrew 1.6.14 Homebrew/homebrew-core (git revision 9cf64; last commit 2018-07-13) Samanthas-MacBook-Pro-2:archivesunleashed.org samantha\$